## Livret des défis de programmation

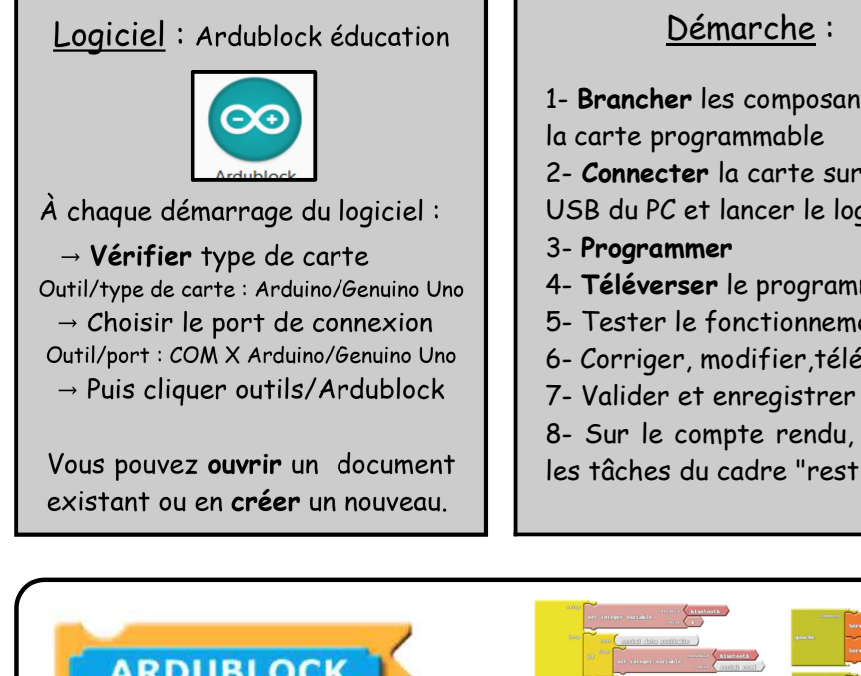

- 1- Brancher les composants sur
- 2- Connecter la carte sur un port USB du PC et lancer le logiciel
- 4- Téléverser le programme
- 5- Tester le fonctionnement
- 6- Corriger, modifier,téléverser…
- 8- Sur le compte rendu, réaliser
- les tâches du cadre "restitution"

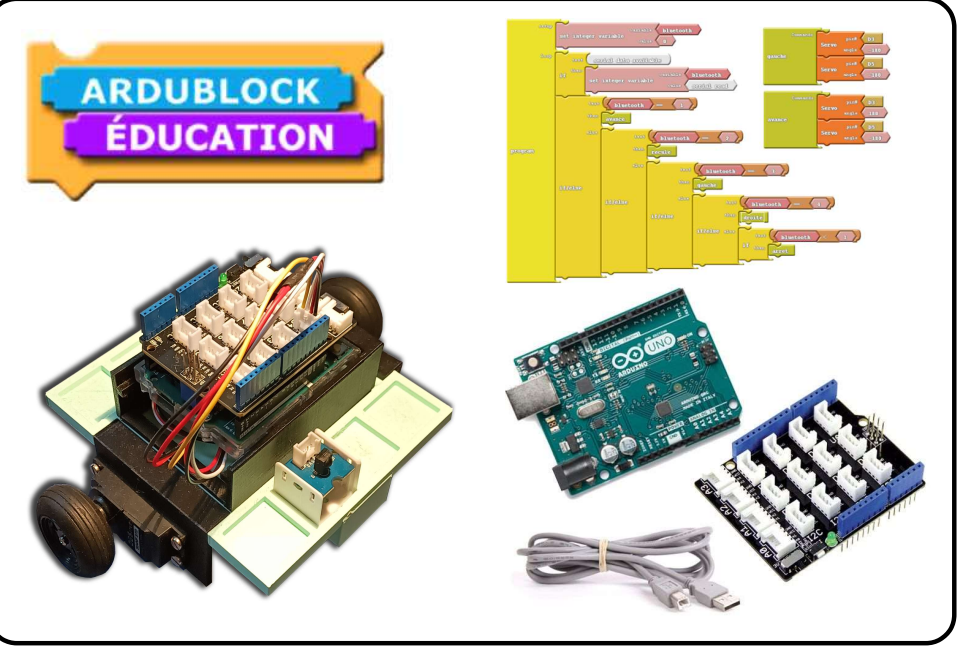

## $\star$  Défi 1  $\star$

## Matériel :

- $\rightarrow$  Carte Uno + shield + câble USB
- → Diode + câble Grove
- → Interrupteur + câble Grove

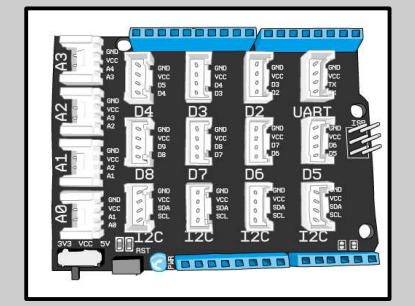

### Branchements

- $\rightarrow$  Diode verte sur D2
- $\rightarrow$  Bouton poussoir (BP) sur D3
- → Diode rouge sur D4
- $\rightarrow$  Bouton poussoir (BP) sur D5
- Attention : Le fil noir est toujours branché sur la broche GND.

## Ce qu'il faut faire, Programmer l'algorithme suivant :

- ✗ Quand une impulsion est réalisée par le bouton-poussoir D3 (on) la diode verte démarre un cycle ou elle clignote 50 fois de suite.
- ✗ Quand une impulsion est réalisée par le bouton-poussoir D5 (on) la diode rouge démarre un cycle ou elle clignote 50 fois de suite.
- ✗ Éteindre les diodes quand les interrupteurs sont au niveau bas (off).

Enregistrer le programme sous le nom "Défi-1" dans votre espace perso.

Compétences mises en œuvre :

 P1- Brancher correctement sur une carte programmable, des capteurs et des actionneurs. P2- Écrire, exécuter et tester un programme simple de type action-réaction.

### **Restitution**

Sur feuille, recopier et répondre aux questions suivantes :

- Défi 1 Q1 : Comment réaliser une action plusieurs fois ?
- Défi 1 Q2 : Expliquer ce qu'il se passe lorsque l'on téléverse un programme.

# $\star$  Défi 2  $\star$

## Attention, les câbles à prendre ne sont pas précisés.

## Matériel :

- $\rightarrow$  Carte Uno + shield
- $\rightarrow$  Robot + support
- Interrupteur + diode →

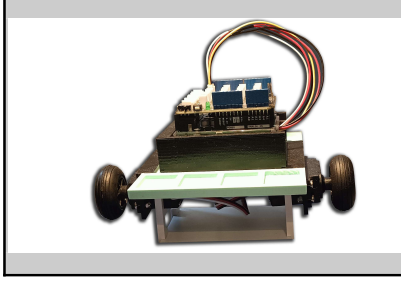

## Branchements

- → Servomoteur droit D8 en JAUNE
- → Servomoteur gauche D9 en BLANC
- $\rightarrow$  Interrupteur sur D3
- → Diode sur D2

Attention : Le fil noir est toujours branché sur la broche GND.

## Ce qu'il faut faire, Programmer l'algorithme suivant :

- x Lorsque l'interrupteur est activé,
- ✗ Le robot avance en ligne droite pendant 3 secondes,
- $x$  Il s'arrête pendant 2 secondes,
- $x$  Ft recommence à l'infini  $\overline{1}$

Enregistrer le programme sous le nom "Défi-2" dans votre espace perso

#### Compétences mises en œuvre :

 P1 - Brancher correctement sur une carte programmable, des capteurs et des actionneurs. P2 - Écrire, exécuter et tester un programme simple de type action-réaction.

### Restitution

Sur feuille, recopier et répondre aux questions suivantes :

Défi 2 - Q1 : Dessiner le programme que vous avez réalisé et expliquer avec des annotations son fonctionnement.

Défi 2 - Q2 : : Quelle "astuce moteur," permet au robot d'avancer en ligne droite ?

## $\star \star$  Défi 3  $\star \star$

## Matériel :

- $\rightarrow$  Carte Uno + shield
- $\rightarrow$  Robot + support
- Bouton poussoir →

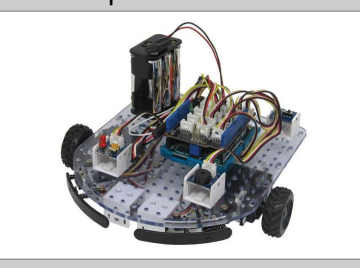

## Branchements

- → Servomoteur droit D8 en JAUNE
- → Servomoteur gauche D9 en BLANC
- → Bouton Poussoir "BP" sur D3
- $\rightarrow$  Interrupteur sur D3
- → Diode sur D2

Attention : Le fil noir est toujours branché sur la broche GND.

## Ce qu'il faut faire :

Ouvrir le programme "Les mouvements élémentaires"

- $x$  Le tester, et analyser ce qu'il fait.
- ✗ Créer le sous-programme "Reculer" et tester son fonctionnement
- ✗ Créer le sous-programme "Arrêter" et tester son fonctionnement
- x Programmer votre robot pour qu'il enchaîne les 5 mouvements de basse par tranche de trois secondes

Enregistrer le programme sous le nom "Défi-3" dans votre espace perso.

### Compétences mises en œuvre :

 P1- Brancher correctement sur une carte programmable, des capteurs et des actionneurs. P5- Écrire et exécuter un programme faisant appel à des sous-programmes.

## Restitution

Sur feuille, recopier et répondre à la question suivante :

Défi 3 - Q1 : Expliquer ce que sont les sous-programmes et à quoi ils servent. Défi 3 - Q2 : Pourquoi peut-on dire que les blocs actionneurs marchent par paire ?

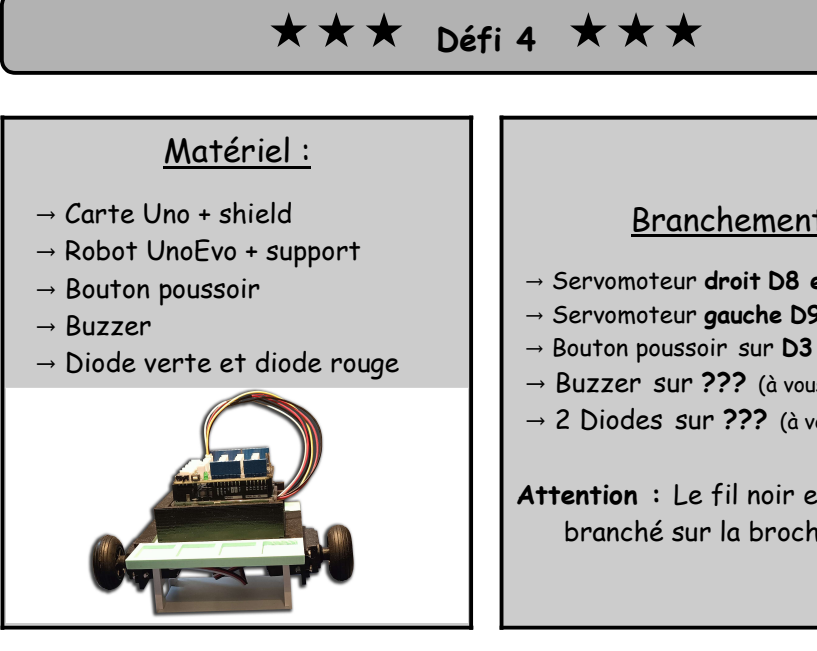

### Branchements

- $\rightarrow$  Servomoteur droit D8 en JAUNE
- → Servomoteur gauche D9 en BLANC
- 
- $\rightarrow$  Buzzer sur ??? (à vous de choisir)
- $\rightarrow$  2 Diodes sur ??? (à vous de choisir)

Attention : Le fil noir est toujours branché sur la broche GND.

 $x<sup>3</sup>$ 

Ouvrir le programme "Défis-3" et le modifier.

## Ce qu'il faut faire.

Programmer le robot pour qu'il réalise les actions définies par l'organigramme présent au dos de cette fiche :

x Utiliser moins de 25 blocs pour l'ensemble du programme

Enregistrer le programme sous le nom "Défi-6" dans votre espace perso.

#### Compétences mises en œuvre :

- P1- Brancher correctement sur une carte programmable, des capteurs et des actionneurs.
- P3- Décrire le fonctionnement d'un système via un algorithme et son organigramme.
- P4- Écrire et exécuter un programme incluant des répétitions. (boucles)
- P5- Écrire et exécuter un programme faisant appel à des sous-programmes.

#### Restitution

Sur feuille, **recopier** et *répondre* aux questions suivantes :

Défi 4 - Q1 : Chercher la définition des mots, algorithme et organigramme. Défi 4 - Q2 : Expliquer le lien entre ces deux notions.

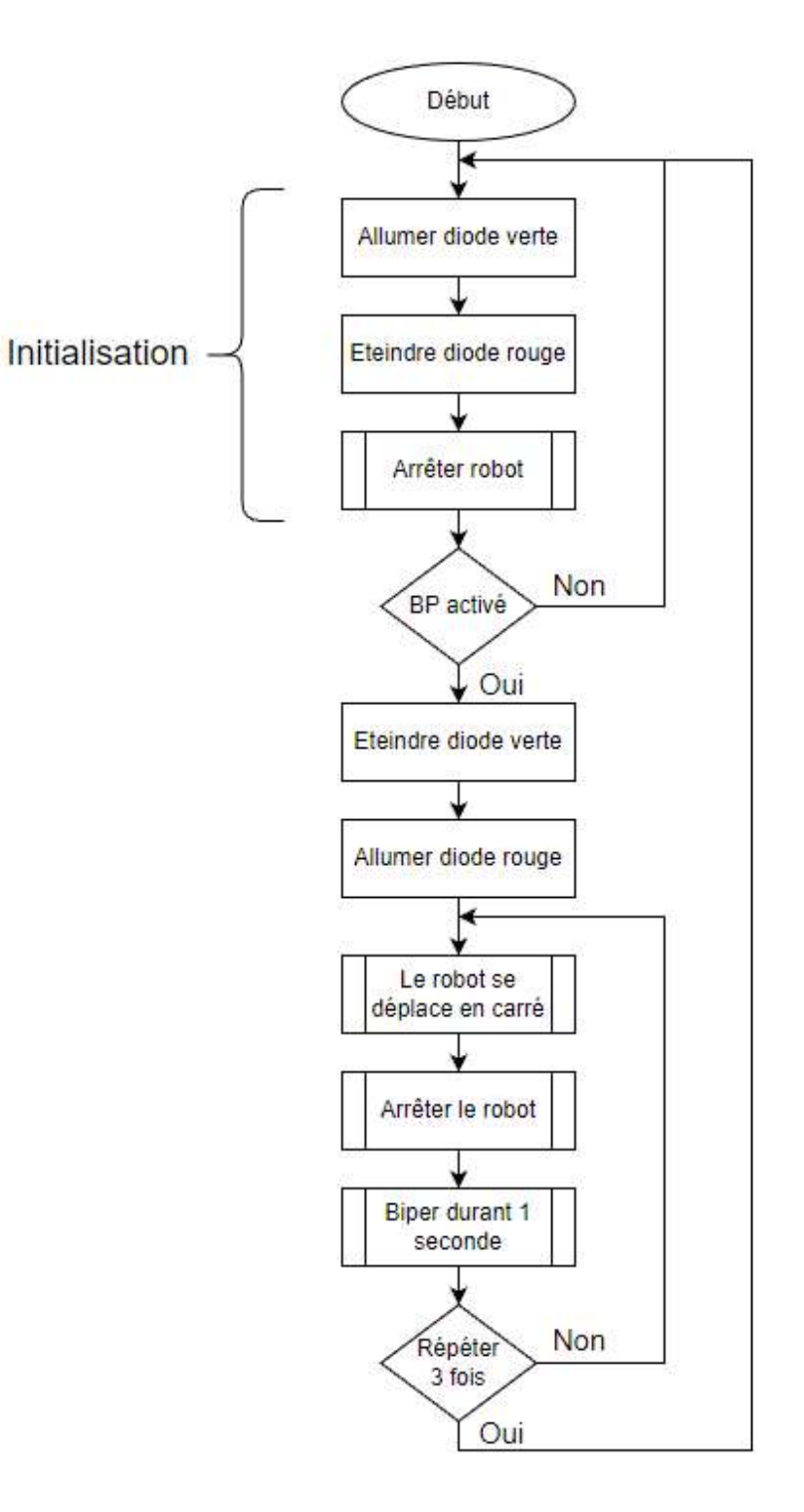

# $\star \star \star$  Défi 5  $\star \star \star$

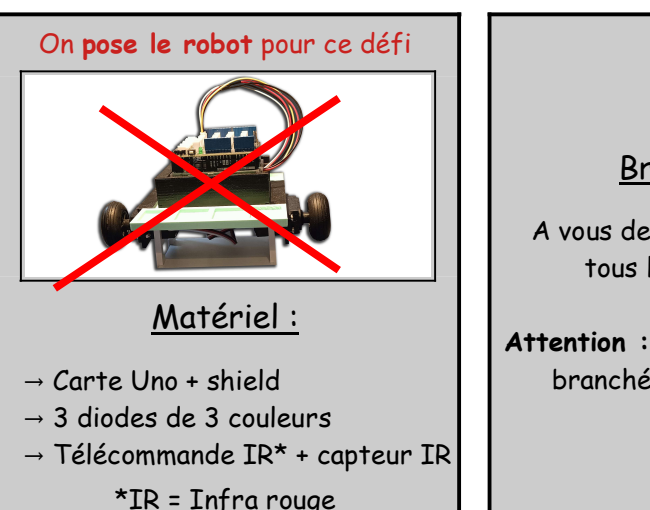

### Branchements

 A vous de choisir avec cohérence tous les branchements

Attention : Le fil noir est toujours branché sur la broche GND.

## Ce qu'il faut faire, recopier le programme suivant :

Cela permet de connaître la valeur des différentes touches de la télécommande

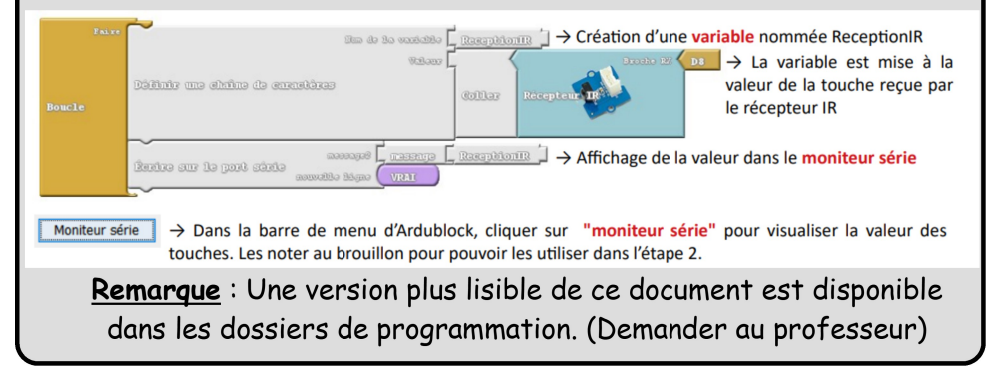

Compétences mises en œuvre :

P7- Décrire le fonctionnement d'un système via un algorithme et son organigramme.

### Restitution

Sur feuille, recopier et répondre aux questions suivantes :

Défi 5 - Q1 : Noter les valeurs des différentes touches de la télécommande. Défi 5 - Q2 : Expliquer ce qu'est une variable en programmation.

# $\star \star \star \star$  Défi 6  $\star \star \star \star$

### Matériel :

- $\rightarrow$  Carte Uno + shield Robot UnoEvo + support →
- → Télécommande IR\* + capteur IR
- Diode électroluminescente →

\*IR = Infra rouge

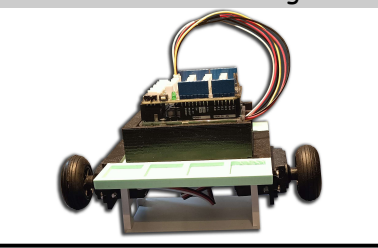

### Branchements

 A vous de choisir avec cohérence tous les branchements

Attention : Le fil noir est toujours branché sur la broche GND.

## Ce qu'il faut faire, Programmer l'algorithme suivant :

- ✗ Si la touche + est activée, le robot avance.
- ✗ Si la touche est activée, le robot recule.
- ✗ Si la touche droite est activée, le robot tourne à droite.
- Si la touche gauche est activée, le robot tourne à gauche.
- $x$  Si la touche arrêt (rouge) est activée, le robot s'arrête.

Aide : Vous pouvez utiliser la fiche ressource sur la télécommande infrarouge.

#### Compétences mises en œuvre :

P1- Brancher correctement sur une carte programmable, des capteurs et des actionneurs.

- P6- Écrire et exécuter un programme incluant des conditions. ( ET, OU, Si, Sinon, Faire…)
- P7- Écrire et exécuter un programme incluant des variables.

### **Restitution**

#### Sur feuille, recopier et répondre aux questions suivantes :

Défi 6 - Q1 : Imprimer le programme obtenu.

Défi 6 - Q2 : Ajouter des annotations pour expliquer les étapes du programme.

# $\star \star \star$  Défi 7  $\star \star \star$

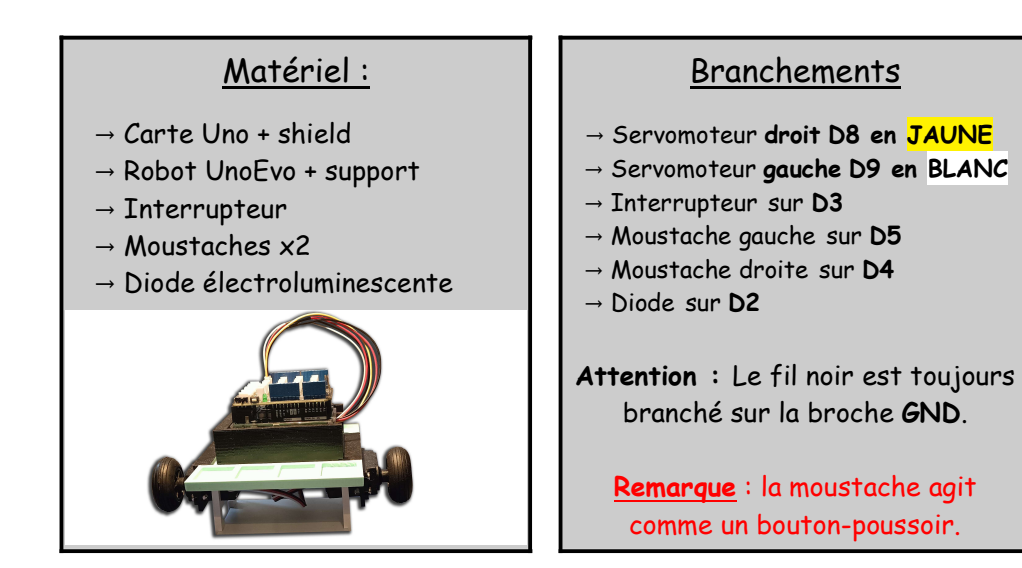

Copier-Coller le fichier "Programme moustache" dans votre espace de travail personnel, puis l'ouvrir.

Dossier → Ma classe/Ressource/Programmation/Programme moustache

## Ce qu'il faut faire,

- 1. Téléverser et tester le programme.
- 2. Observer son fonctionnement.
- 3. Analyser son fonctionnement.

Compétences mises en œuvre :

P1- Brancher correctement sur une carte programmable, des capteurs et des actionneurs.

P3- Décrire le fonctionnement d'un système via un algorithme et son organigramme.

### **Restitution**

Sur feuille, recopier et répondre aux questions suivantes :

« Il est sage de commencer ce travail au brouillon »

Défi 7 - Q1 : Rédiger l'algorithme de ce programme. (fiche de connaissance P3) Défi 7 - Q1 : Dessiner l'organigramme de ce programme. (fiche de connaissance P3)

# $\star \star \star \star$  Défi 8  $\star \star \star \star$

## Matériel :

- $\rightarrow$  Carte Uno + shield
- Robot UnoEvo + support →
- $\rightarrow$  Interrupteur
- → Détecteurs de ligne noire x2

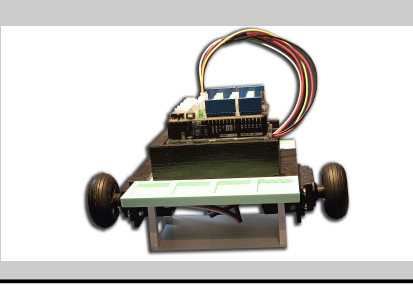

## Branchements

 A vous de choisir avec cohérence les branchements

Attention : Le fil noir est toujours branché sur la broche GND.

## Ce qu'il faut faire :

 $\rightarrow$  Programmer le robot pour qu'il suive la ligne noire de la piste suivante.

→ Vous pouvez utiliser un ou deux détecteurs de ligne noire.

→ Vous pouvez vous aider de la fiche ressource détecteur infrarouge (suiveur de ligne)

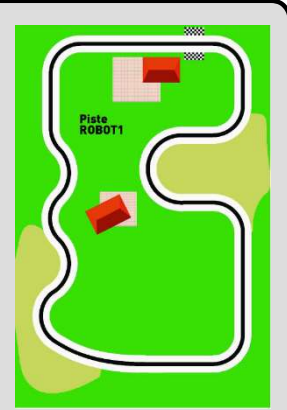

Toutes les compétences de P1 à P7. Bon courage :-)

### Restitution

Sur une nouvelle feuille, recopier et répondre aux questions suivantes :

Défi 8 - Q1 : Imprimer le programme obtenu.

Défi 8 - Q2 : Ajouter des annotations pour expliquer les étapes du programme.

Défi 8 - Q3 : Rédiger l'algorithme du programme et tracer son organigramme.